# **Ju[stus-Theseus -integra](https://wiki.eduuni.fi/display/amkit/Theseus)ation web**

#### Ohjelma:

- ► 10.00 Theseuksen muutostyö: Mihin vaikuttaa ja mitä hyötyä? Tiin
- 10.30 Rinnakkaistallennus Justuksessa miksi ja miten? *Joonas Ni*
- ► 11.00 Yleistä keskustelua
- ► Esitys tallennetaan ja power point -esitykset jaetaan jatkossa The https://wiki.eduuni.fi/display/amkit/Theseus

# Theseuksen muutostyö

**Mihin vaikuttaa ja mitä pitää osata?** 

Tiina Tolonen ja Minna Marjamaa

#### Theseus -uudistus 2019

Tänä keväänä toteutettu neljä pitkään valmisteltua Theseus uudistusta:

- 1. Metadatapäivitys: metadata uudistettu kansallisen metadatasuosituksen mukaiseksi
- 2. Kokoelmauudistus: jokaiselle ammattikorkeakoululle jäi ainoastaan yksi opinnäytetyö - ja julkaisukokoelma
- 3. Syöttölomakeuudistus: Uusi Dspace -pohjainen syöttölomake sekä opinnäytetöille että julkaisuille
- 4. Justus –Theseus -yhteys avattu ma 6.5.2019: Justukseen liittyneiden amkien osalta julkaisujen tallentaminen siirtyi tehtäväksi Justuksen kautta

Teknisellä puolella tapahtui parannuksia esimerkiksi palvelintekniikan osalta

#### Theseus-suunnitelma 2019

Theseuksen aloitettu kehittämistyö avoimen julkaisemisen täyden palvelun alustaksi tehdään valmiiksi. Syksyllä 2019 Theseuksesta toimivat prosessit muihin tietojärjestelmiin ja arkistointiin. Palvelun käyttöliittymä tarjoaa ajanmukaisen näkymän amkien julkaisemiseen.

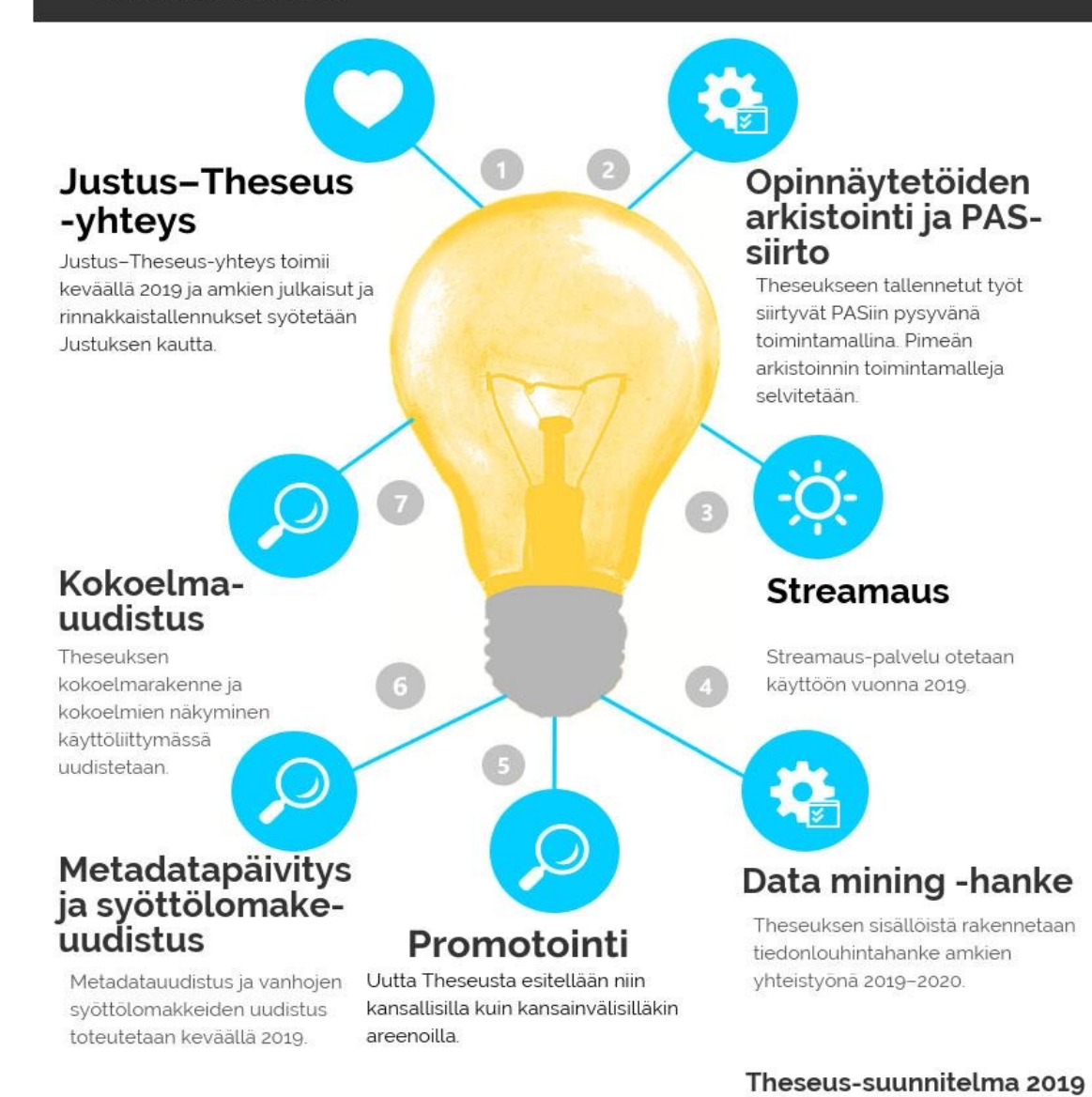

#### Mitä siitä seurasi?

- ► Theseuksen jo tähänkin saakka yhtenäinen metadata on toivottavasti vieläkin yhtenäisempää
- ► Uudet dc-kentät mahdollistivat erilaisten selausfasettien luomisen. Nämä eivät vielä valitettavasti näyttäydy kaikessa hienoudessaan, koska kokoelmien takautuva massaeditointi on vielä kesken
- ► YAMK-töitä on mahdollista selata omana kokonaisuutenaan, tätä on toivottu vuosikausien ajan
- ► Theseuksen vasteajat ovat lyhentyneet, kun jatkuvasti kasvavaa käyttökuormaa on jakamassa useampi palvelin.

### Opinnäytetöiden metadatan massaeditointi vielä osittain kesken

- ► Koulutusaloja massaeditoidaan vielä tänä keväänä:
	- nyt massaeditoimattomissa amkien kokoelmissa näkyy niin vanhoja kokoelmien nimiä kuin uusia koulutus/tutkinto-aloja sekaisin.
- ► Suuri työ on vielä koulutus/tutkinto-ohjelmiin perustuneen kokoelmarakenteen muuttamisessa vanhojen tallennusten osalta sellaiseksi, että se vastaa uuden syöttölomakkeen koulutusalavetovalikkoa.
- ► Tarkoituksena on mahdollistaa opinnäytetöiden selaaminen kattavasti ilman, että tietää miten kyseinen koulutus/tutkinto-ohjelma on nimetty kussakin ammattikorkeakoulussa.
- ► Toistaiseksi tutkinto-ohjelmien massaeditointeja on tehty vasta viiden ammattikorkeakoulun kokoelmiin. Tämä työ jatkuu.
- ► Massaeditoitujen koulutusalojen perusteella on tarkoitus luoda Theseuksessa kunkin amkin omalle etusivulle näkyviin omat alat linkkeinä alan töihin, erikseen alemmat ja ylemmät tutkinnot. <sup>5</sup>

#### Tilastot ja lataukset

- ► Theseuksen SimpleStats-tilastot ovat katkon jälkeen olleet poissa käytöstä. Tilastoja kertyy normaalisti, mutta raportointiohjelma vaatii klusterointiympäristön vuoksi uutta koodia ja sen teko on kesken. Tilastoihin liittyvä työ on vielä kesken, sillä samalla on muutettu takautuvien tietojen esitystapaa Simplestatsin omassa käyttöliittymässä uuden kokoelmarakenteen mukaiseksi, mikä on ollut hieman isompi projekti.
- ► Uusimmat käyttötiedot eivät tämän takia vielä tule näkyviin item-näytössä, vaan siellä näkyvät latausluvut perustuvat toistaiseksi takautuviin tietoihin.

#### Katkot

- ► Katkoja on ollut jonkin verran. Pyydämme ilmoittamaan heti rukkaspostiin, jos katkoja havaitaan.
- ► Kansalliskirjastolla on hälytysjärjestelmä katkojen varalta ja tiedottaa isommista katkoista Theseus.fi-etusivulla.

#### Ratkottuja ja työn alla olevia asioita

- ► URN on saatu lähtemään opiskelijalle vastausviestissä
- ► Word-tiedostojen estoa tallennuksesta selvitellään parhaillaan. Ongelmana se, että Theseuksessa saattaa olla jo tallennettuna word-tiedostoja, joita ei voida eston jälkeen enää käyttää
- ► Opiskelijan tallennuksen ohjaaminen suoraa tiettyyn kokoelmaan Haka-tunnistuksen perusteella vaatii Shibboleth-muutosta, tätä selvitellään
- ► Jos opiskelija tallentaa työn muussa kuin PDF-muodossa, kansikuvaa ei silloin generoidu. Tässä tapauksessa henkilökunnan kannattaa muuttaa työ PDF-muotoon ja valmistaa kannesta jpg-muotoinen kansilehti ja tallentaa se Theseukseen nippuun Esikatselukuvat.
- ► Theseukseen mahdollisesti tarvittavia saavutettavuusdirektiivin mukaisia muutoksia selvitetään tänä vuonna niin ammattikorkeakoulujen käytänteinä kuin teknisen toteutuksen vaatimuksina. Ennen 23.9.2018 julkaistujen verkkosivustojen pitää olla saavutettavuusvaatimusten mukaisia 23.9.2020.
- Striimaukseen liittyvät sopimusasiat ovat työn alla

### Justus–Theseus -integraation tavoite lisätä rinnakkaistallennusta ja amkien julkaisujen avoimuuden astetta

- ► Tieteellisten julkaisujen rinnakkaistallentaminen yleistynyt parin viime vuoden aikana nopeasti suomalaisissa korkeakouluissa. Taustalla järjestelmällinen työ Suomen korkeakouluissa.
- ► Yhä suurempi osa julkaisuista saatavilla suoraan tai embargo-ajan jälkeen julkaisuarkistoista, löytyvät hyvin esim. Google Scholarilla.
- ► Ammattikorkeakoulujen väliset erot isoja: osalla amkeista A-tyypin julkaisuista hyvin pieni osa avointa.
- ► Rinnakkaistallennuksen tuoma lisä OA:n kokonaismäärään oli vuonna 2017 noin 13 % (Jyrki Ilva 2018)
- ► Erityisesti A-tyypin julkaisujen avaamiseen auttaa rinnakkaistallentaminen, sillä vertaisarvioidut artikkelit edelleen isoksi osaksi suljetuissa lehdissä.
- ► Toisaalta rinnakkaistallentaminen kokoaa oman amkin julkaisut yhteen ja lisää niiden löydettävyyttä ja sillä tavoin viittausmääriä.

### Avoimen julkaisemisen tavoitteet Suom

- ► Virallinen tavoite oli 2017 65 % ja 2018 75 % avoimia julkaisuja kaikista julkaisuista.
- ► Suomen yliopistojen edellytetään julkaisevan vuoteen 2020 mennessä tiedejulkaisut 100 % avoimesti.
- Suomen tavoitteet osa yhteisiä eurooppalaisia tavoitteita: Horizon 2020 ja Plan S.
- ► Horizon 2020 tavoite vuoteen 2020 mennessä:

The rule: Open access mandatory

- 1. either through a repository or
- 2. directly by publishing in open access to peer-reviewed publications.
- 3. Depositing in a repository is mandatory either way you proceed.
- ► Tästä näkökulmasta rinnakkaistallentaminen on tärkeää
- ► OKM:n rahoitusmallin 2021–2024 porkkana: Ammattikorkeakoulujen rahoitusmallissa lisäkerroin 1,2 avoimesti saatavilla oleville julkaisuille (julkaisuluokat A-E)

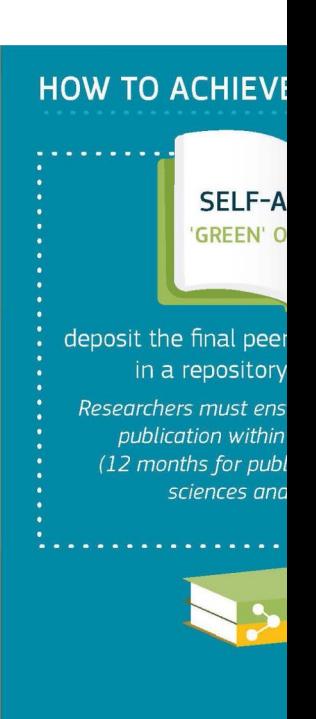

Horizon 2020 Open A http://ec.europa.eu/r pilot/h2020-infograp

Theseus.fi 26.3.2019 10.3.2019 10.3.2019 10.3.2019 10.3.2019 10.3.2019 10.3.2019 10.3.2019 10.3.2019 10.3.2019

## Kaksi kärpästä yhdellä iskulla: Rinnakkaistallennus Theseukseen Justuksen kautta

- ► Rinnakkaistallennus tehtävissä samalla kuin OKM:n tiedonkeruu.
- ► Tieto kulkee Justuksesta Theseukseen, korjaukset tehdään Justuksen päässä niin Virtaan kuin Theseukseen
- ► Justuksessa mukana oleville organisaatioille suositellaan julkaisujen tallentamista Theseukseen Justuksen kautta. Tämä nopeuttaa prosesseja ja tuo mukanaan tarpeellista metadataa.
- ► Rinnakkaistallennusvastuu Virta-yhdyshenkilöille: tärkeää osata perusasiat rinnakkaistallentamisesta ja ymmärtää, mitä on tekemässä
- ► Theseuksessa edelleen myös julkaisujen tallennuslomake, jota käytetään:
	- ► Justuksen ulkopuolella olevien ammattikorkeakoulujen julkaisujen tallentamiseen
	- Niiden julkaisujen tallentamiseen, jotka eivät olet mukana OKM:n tiedonkeruussa, esim. konferenssiesitykset

#### The New Theseus Process

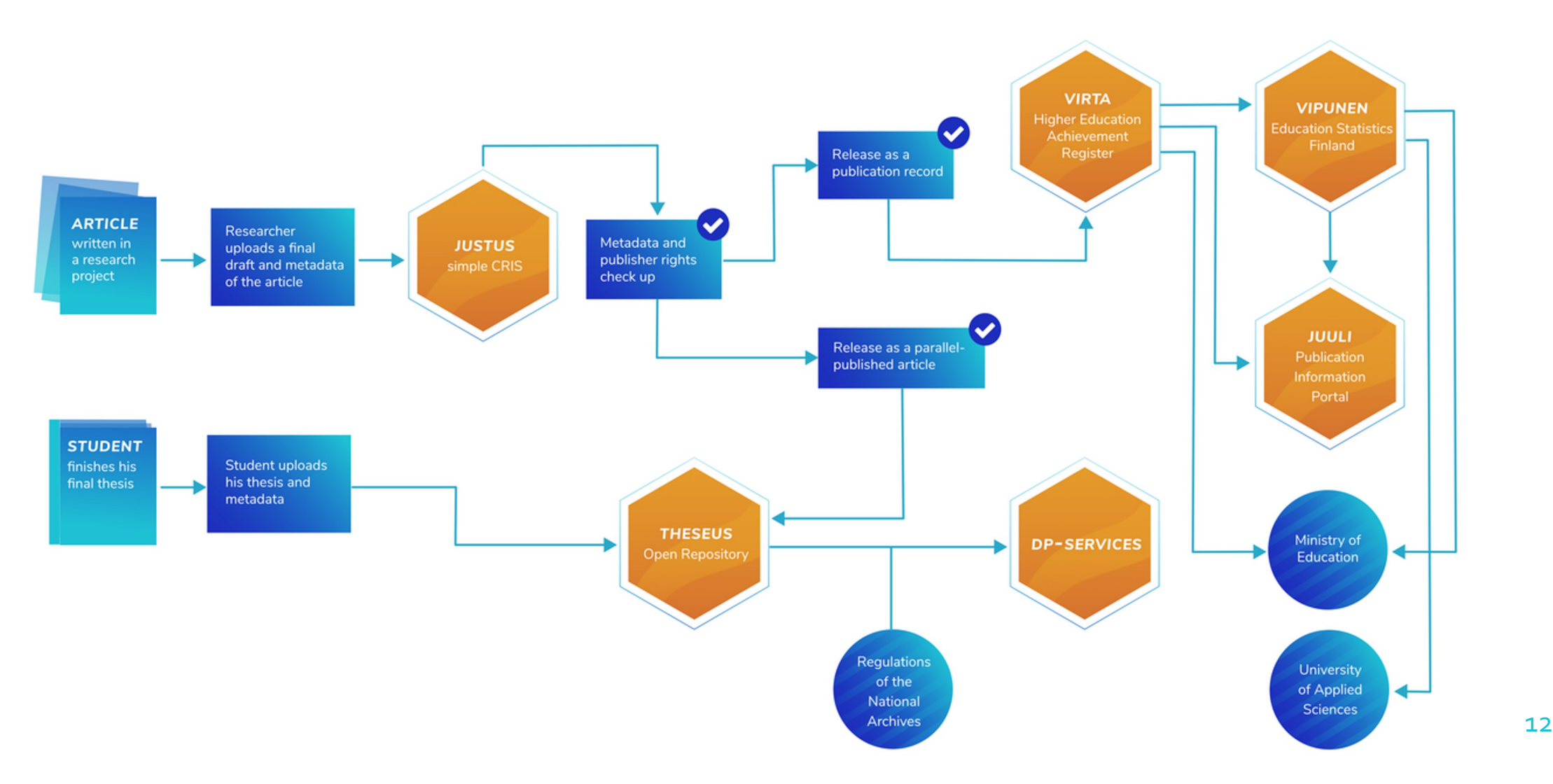

### Rinnakkaistallentaminen Virta-käsittelijän tehtäväksi

- ► Jatkossa julkaisutiedonkerääjällä Justuksessa on enemmän vastuuta
- ► Julkaisutiedonkeruun lisäksi vastuu rinnakkaistallennuksesta Theseukseen
- ► Pohdittavaa:
	- ► Tarvitaanko oman organisaation Justuskäsittelyyn lisää resursseja ja/tai osaamista
	- Oman organisaation toimintamallin luominen

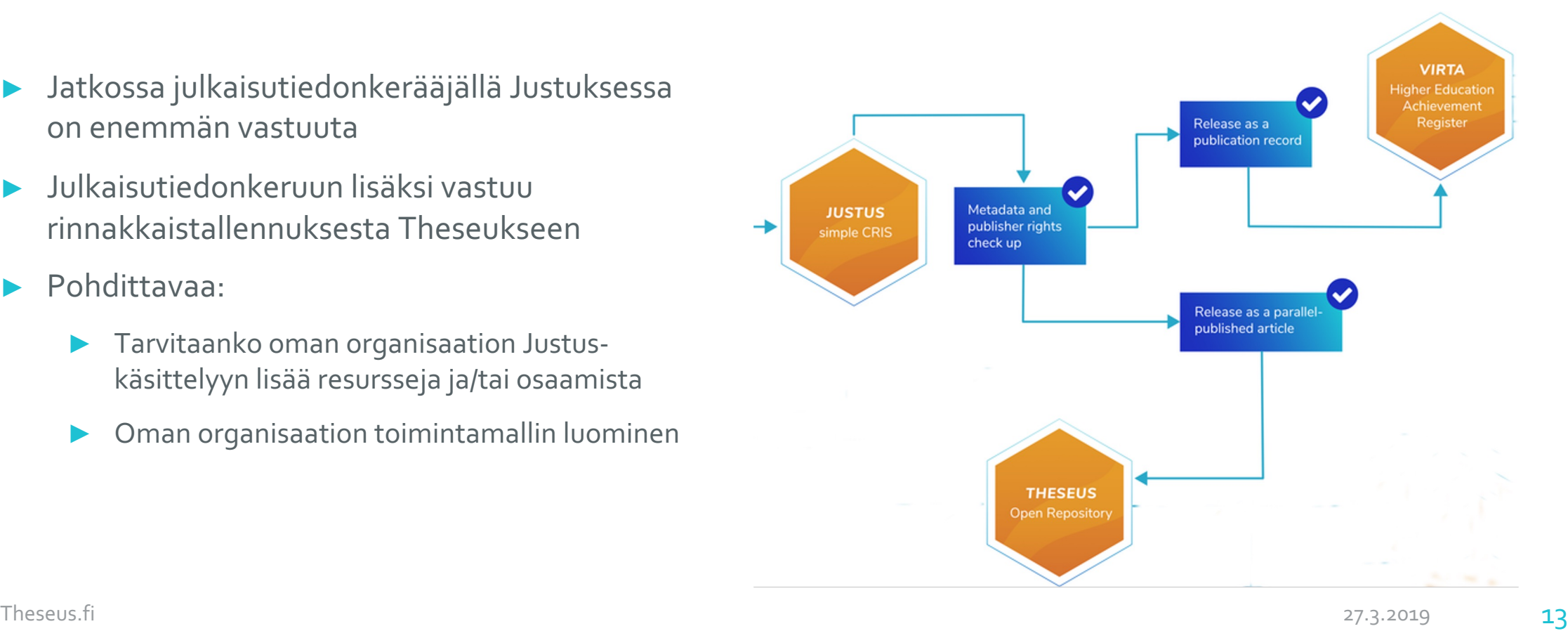

#### Julkaisun tallentaminen Theseuksen kautta

- Ensisijaisesti julkaisujen tallennus Theseukseen Justuksen kautta. Theseukseen tallentaminen vain niille töille, joita ei haluta Virtaan
- Julkaisun tallentamista varten on ensin rekisteröidyttävä Theseukseen. Rekisteröityminen vaaditaan, koska toistaiseksi ei ole mahdollista Haka-kirjautumisen perusteella päätellä, keillä on oikeus tallentaa julkaisuja.

Theseuksessa voi tallentaa julkaisuja ainoastaan yhteen kokoelmaan eli **Julkaisut**

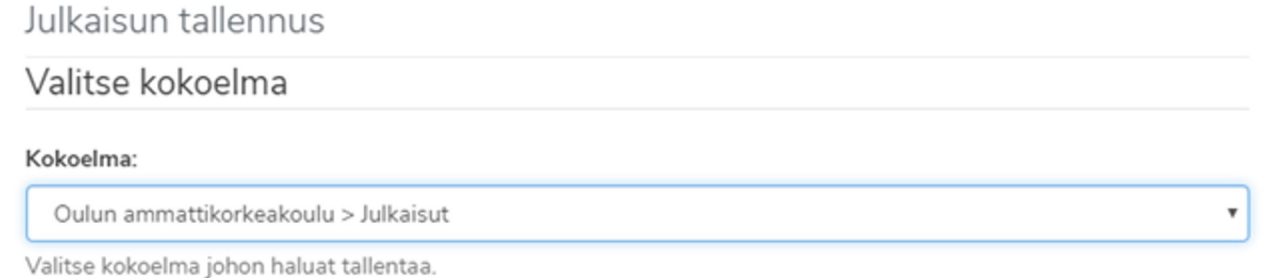

Seuraava

#### Julkaisun tallentaminen Theseuksen kautta

Julkaisuja tallennettaessa avautuu samanlainen lisenssisivu kuin opinnäytetöillä. Lisenssisivua ei pysty poistamaan, mutta sen sisältöä voidaan muokata. Tämä on yksi asia, joka jäi kesken Theseuspäivityksen yhteydessä ja tullaan korjaamaan kevään kuluessa. Lisenssi täytyy hyväksyä että pääsee tallennuksessa eteenpäin.

Julkaisulomake on nyt jaettu useammalle välilehdelle ja tallennus voidaan tarvittaessa keskeyttää. Lomakkeen **pakolliset** kentät on merkitty **tähdellä (\*)**

Tallennuslomakkeella on muutamia uusia kenttiä, lisäksi vanhan lomakkeen sisältämät kentät on tarkistettu ja tarvittaessa korjattu massaeditoinnin yhteydessä metadatasuosituksen mukaisiksi dckentiksi. Kenttien sisältöjä ei ole käsitelty, joten nyt uudistuksen myötä voi joku tieto olla väärässä paikassa (esimerkiksi jos yhteen kenttään on tallennettu tietoa, jotka kuuluisivat useampaan dckenttään)

Julkaisulaji -vetovalikossa olevat erilaiset julkaisulajit ovat Theseuksen kokoelmapolitiikan mukaisia. Näistä sovittiin kirjastonjohtajien kanssa Kirjo -kokouksessa marraskuussa 2018. Kokoelmapolitiikan luominen oli välttämätöntä Justus-yhteyden rakentamisen vuoksi.<br>15

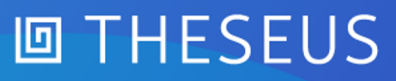

### Entä jos haluan tallentaa Theseuksessa aikaisemmin olleeseen julkaisukokoelmaan?

- ► Theseuksessa saa jatkossa omat julkaisusarjat esille.
- ► Amkin oma julkaisusarjan nimi merkitään Justuksessa Syötä julkaisu -välilehdellä kenttään Julkaisusarja.
- ► Julkaisusarja on vapaasanakenttä, jossa voidaan määritellä julkaisulle esimerkiksi organisaatiokohtainen julkaisusarja. Tieto välittyy julkaisuarkistoon ja sitä käytetään julkaisusarjojen näyttämiseen. Tämä siirtyy Theseuksessa kenttään dc.type.other

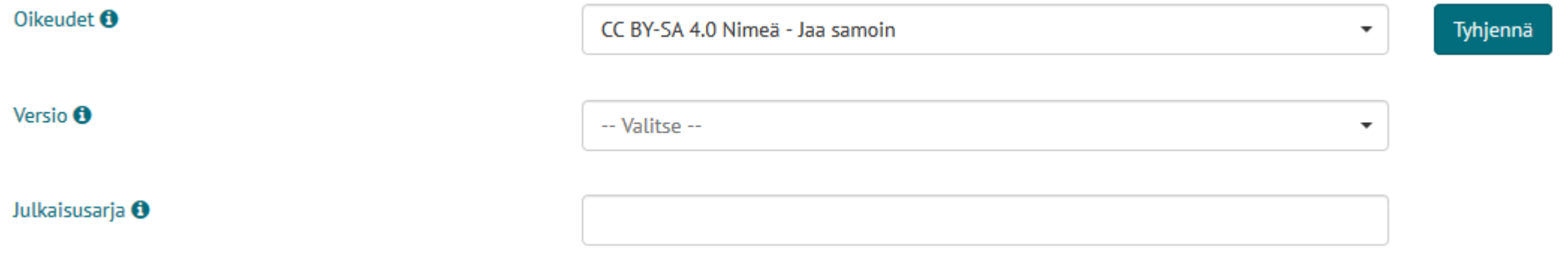

### Entä jos haluan tallentaa Theseuksessa aikaisemmin olleeseen julkaisukokoelmaan?

"Vanhassa" Theseuksessa olleet julkaisukokoelmat näkyvät **Julkaisulaji-**fasetissa

#### Julkaisulaji

» ePooki - Oulun ammattikorkeakoulun tutkimus- ja kehitystyön julkaisut (150) » ePooki - Oulun ammattikorkeakoulun tutkimus- ja kehitystyön julkaisut rinnakkaistallenteina (149) » ePooki - Oulun seudun ammattikorkeakoulun tutkimus- ja kehitystyön julkaisut (64) » Rinnakkaistallennetut artikkelit » Henkilöstön artikkelit rinnakkaistallenteina / Self-archived articles (110) » Henkilöstön omat julkaisut (1) » ... Katso lisää

Jos haluat, että tallennus menee johonkin noista kokoelmista, on sen metatietoihin Justuksessa (tai suoraan Theseukseen tallennettaessa) lisättävä dc-kenttä:

#### dc.type.other

Tämän kentän sisällöksi tallennetaan aiemman julkaisukokoelman nimi. Se kannattaa copypastata jostain vanhasta tallennuksesta, jottei tule ylimääräisiä välilyöntejä tms. jotka aiheuttavat sen että tallennus ei menekään haluttuun kokoelmaan.

### PAS-siirrot ja opinnäytetöiden arkistointi, PDF/A

- ► Opinnäytetöiden arkistoinnista on sovittu Arkistolaitoksen kanssa syksyllä 2017, että Theseustallennus ja jatkossa valmistuva PAS-siirto riittää Theseuksessa olevien töiden osalta täyttämään vaatimukset sähköisestä arkistoinnista.
- ► Miltä PAS-aikataulu näyttää nyt? Kansalliskirjastossa on tapahtunut organisaatiouudistus ja PASpalveluiden siirtyminen vapaakappaletoimistoon, minkä takia asian eteneminen on hidastunut. Käytännön suunnittelu julkaisuarkistoista PASiin on käynnissä.
- Aikataulu on seuraava: syksyllä aloitetaan käytännön työ ja putki olisi valmis ensi vuonna.
- ► Odotetaan PDF-muunnosasiassa ja mahdollisen Muuntajan käyttöönotossa syksyyn 2019, kun PASin tekniset vaatimukset varmistuvat.

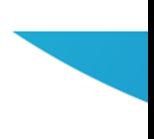

#### Ohjeet ja neuvot

- ► Antti Nyqvist on tekemässä rinnakkaistallennusohjetta. Hän lähet kommenttia, kun ohjeesta on ensimmäinen versio valmiina
- ► Muita ohjeita täydennetään, kun massaeditointi on lopultakin vali
- ► Theseukseen liittyvissä ongelmatilanteissa ota yhteyttä: theseus.